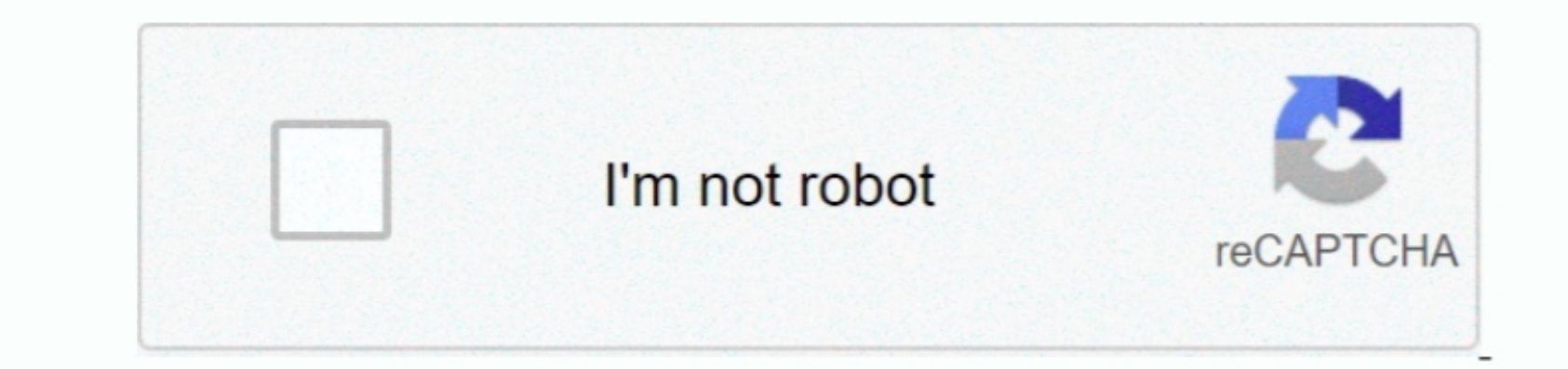

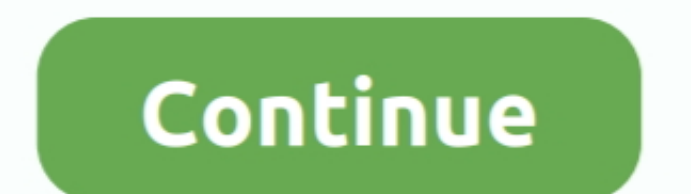

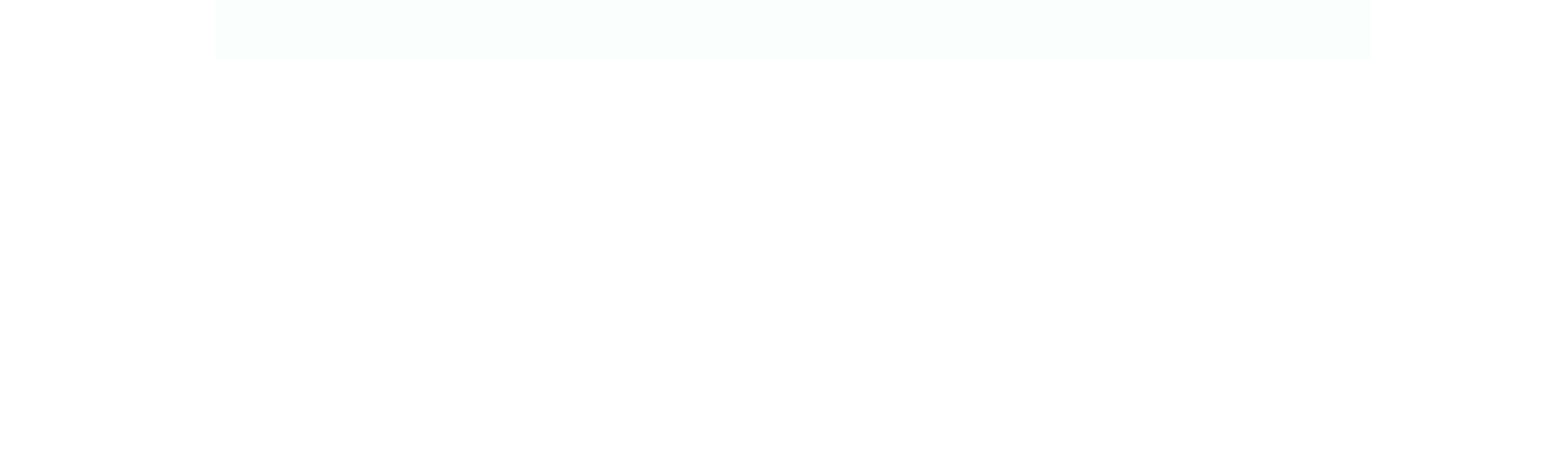

 $\frac{1}{2}$ 

## **Read Messages Receive Attachments : E-mail Functions Outlook**

You need to turn off Covered See in Workplace The answer to your question can end up being found on Like the methods below: If you furthermore wish to change off Protected View function in Workplace 2001 or Office 2010 mus

All PLOW email accounts are usually restricted to 100 recipients per message To send out a information to a large amount of recipients quickly, you can make use of the email merge feature of Microsoft Word collectively wit

e10c415e6f

 $\frac{2}{2}$